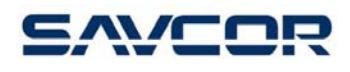

# **MASSER DEVELOPER**

# РУКОВОДСТВО ПОЛЬЗОВАТЕЛЯ V 2.1

# КАЛИБРЫ И УСТРОЙСТВА СБОРА ДАННЫХ

ООО "Лесснаб" 185031 Республика Карелия, г. Петрозаводск, пр. Первомайский, 82, офис 27. Телефон: (8142) – 59 – 27 – 00, (факс): (8142) 74 – 35 – 50, Мобильные телефоны: 8911 – 415 – 56 – 05, 8911 – 415 – 56 – 01 E-mail: lessnab@karelia.ru Web page: www.lessnab.karelia.ru

**Masser Oy htel.** +358 16 3310 500 **Business Identity**<br>
Jämytie 1 **business Identity**<br>
fax. +358 16 3310 533 **Business Identity**<br>
VAT No. FI06651429 FIN-96910 Rovaniemi, Finland

fax. +358 16 3310 533 VAT No. FI0665142<br>www.savcor.com Domicile Rovaniemi

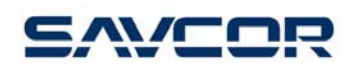

# Содержание

Bep. 2.10.2006 / AU

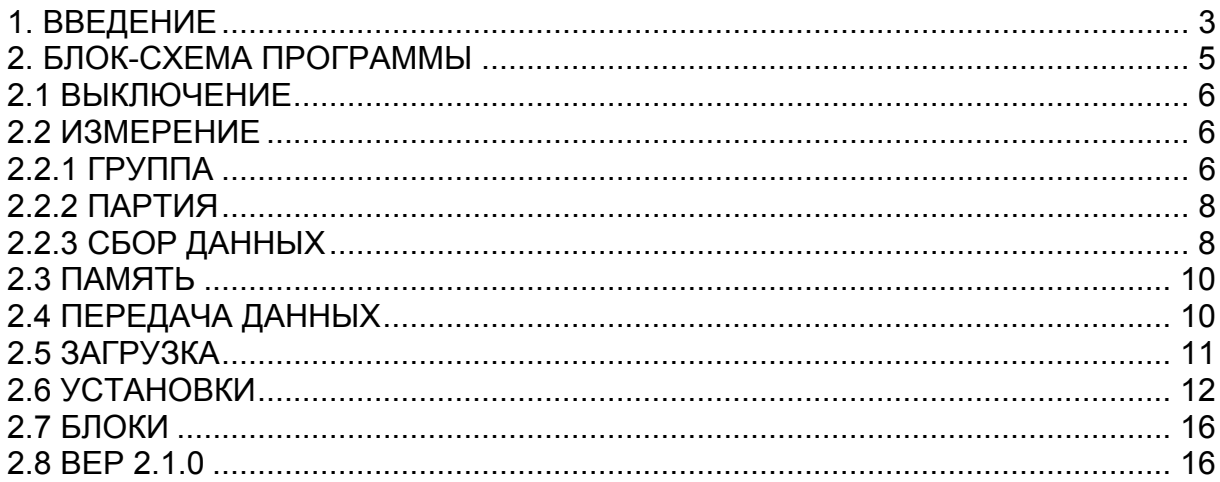

## <span id="page-2-0"></span>**1. ВВЕДЕНИЕ**

Данный документ представляет собой Руководство по использованию программного обеспечения Masser Developer для калибров и устройств сбора данных.

**Masser Developer –** программное обеспечение для персонального компьютера, работающее в системах Microsoft Windows 9X / NT4.0 / ME / 2000 и XP, и разработано для применения в следующих приборах:

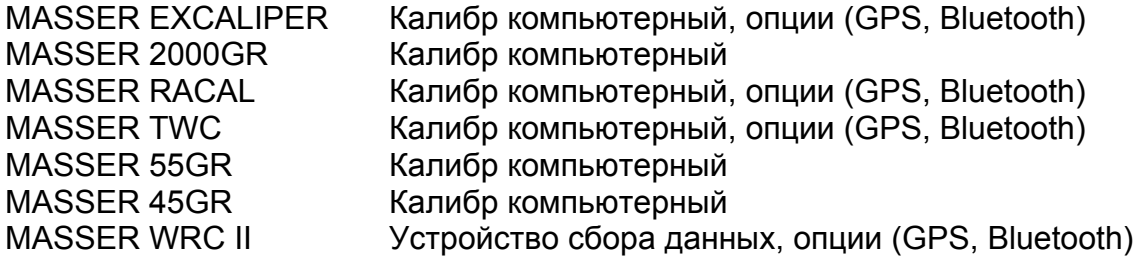

**Транслятор** – программа, загруженная (нормально предварительно на заводе) с Masser Loader (программа для ПК, предназначенная для загрузки новых программ в калибр). Каждый прибор имеет свою программу «Транслятор». Транслятор выполняет роль интерфейса пользователя в калибре.

**Таблица сбора данных (таблица «developer» )** создается в программе «Developer» . Она включает макс. 20 полей групп, 5 полей партий и макс. 30 полей данных за одну запись. Данная таблица «developer» передаётся из программы ПК для Masser Developer в калибр через серийный кабель или Bluetooth.

Калибр автоматически сохраняет собранные данные в группы (макс. 15 шт), которые пользователь может выбрать из главного меню. Каждая группа включает в себя 30 партий (если они определены в таблице сбора данных). Ёмкость памяти – до 8000 записей, в зависимости от количества и длины определенных записей.

Калибр включается нажимая кнопку «ENTER» или «POWER ON» в приборе сбора данных. Нажмите ок. 2 секунды, до того, как появится меню «ВЫКЛЮЧИТЬ. Меню прокручиваются подвижным переключателем, с помощью стрелок на панели или скольжением ножек вилки. Номера и текст вводятся переключателем или с клавиатуры, а выбор производится кнопкой ENTER. Нажимая долго кнопку ENTER в программе измерения можно перейти в меню выбора. В калибрах и приборах сбора данных , оснащенных клавиатурой, можно вернуться в ранее измеренное поле нажимая кнопку shift+5.

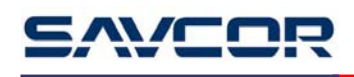

Пример порядка работы:

- определить таблицу сбора данных в Masser Developer.
- загрузить таблицу developer в калибр или в прибор сбора данных
- собрать данные
- передать собранные данные в ПК в формате текста (.txt) или excel (.xls).

<span id="page-4-0"></span>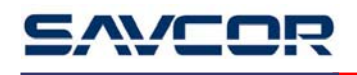

#### **2. БЛОК-СХЕМА ПРОГРАММЫ**

#### **ВЫКЛЮЧИТЬ**

**ПРОГРАММА1 (наименование определяется пользователем)**  Enter **=>ОБМЕР** 

Enter**=>ГРУППА 1/10 ПАРТИЯ 1/30 (**необязательный**) ПОЛЕ1 (**Определенный сбор данных**) ПОЛЕ2 : :** 

**ПОЛЕ30** 

Нажать долго Enter => **СЛЕДУЮЩАЯ ЗАПИСЬ ПОКАЗАТЬ ОБМЕРЕННОЕ СТИРАТЬ ЗАМЕНИТЬ ГРУППУ ЗАМЕНИТЬ ПАРТИЮ ВОЗВРАТ ЗАКОНЧИТЬ**

**ПАМЯТЬ**

 **ВЕР 2.0.0** 

**ВОЗВРАТ**

**ПРОГРАММА2 (**необязательный**) ПРОГРАММА3 (**необязательный**) ПЕРЕДАЧА** 

Enter **=>ВЫБЕРИ БЛОК** 

#### Enter **=>ПЕРЕДАЕТ**

**ЗАГРУЗИТЬ** 

Enter **=>ВЫБЕРИ БЛОК** 

Enter **=>НАЧАТЬ ДА/НЕТ** Enter **=>ПРИНИМАЕТ**

#### **УСТАНОВКИ**

Enter **=>ЗУММЕР** Enter **=>ВКЛ / ВЫКЛ ПОДСВЕТКА** Enter **=>ВКЛ / ВЫКЛ АККУМУЛЯТ** Enter **=>ХОРОШИЙ, СРЕДНИЙ, НЕУДОВЛ. ОТКЛЮЧЕНИЕ** Enter **=>1 – 60 МИН СВЕРХБОЛЬШ** Enter **=>0 - 999 BLUETOOTH** Enter **=>УСТАНОВКИ BLUETOOTH GPS** Enter **=>ВКЛ / ВЫКЛ ВОЗВРАТ**

**БЛОКИ** 

- Enter**=>1 ПРОГРАММА1 2 ПРОГРАММА2** 
	- **3 ПУСТОЙ**

<span id="page-5-0"></span>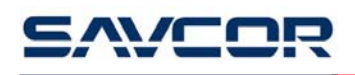

### **2.1 ВЫКЛЮЧЕНИЕ**

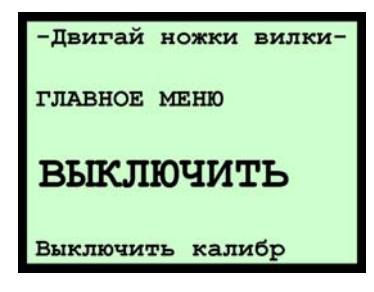

Калибр выключается и отключает ток из дополнительных устройств.

#### **2.2 ИЗМЕРЕНИЕ**

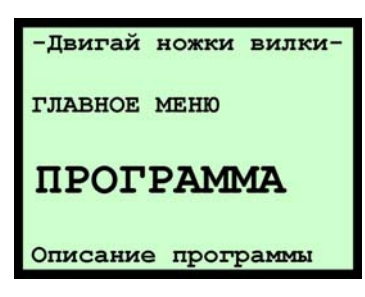

Программа измерения начинается в данном меню.

### **2.2.1 ГРУППА**

На экране групп показаны первые пять рядов таблицы групп (макс. 20 полей). В первой строке указан номер группы. После выбора и фиксирования номера группы программа продолжается согласно определений таблицы developer.

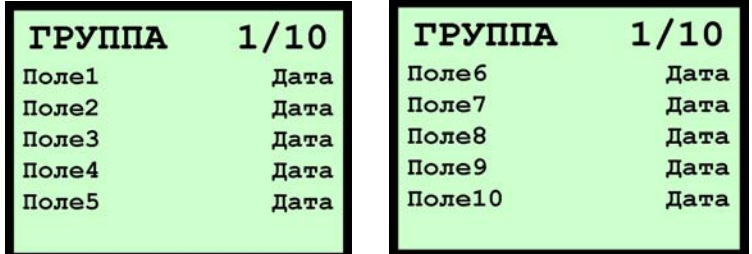

Если пользователем определены данные GPS, они измеряются выбиранием строки данные GPS (GPS необходимо включить в меню установки).

GPS начинает искать сателлиты. Когда GPS готов работать, данные GPS показываются на экране. Пользователь может просмотреть данные GPS на экране и подтвердить измерение после стабилизирования данных GPS. После принятия измерения GPS, данные GPS будут сохранены. Если пользователь

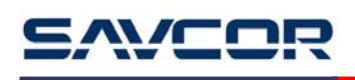

определил несколько данных GPS в таблицу групп, например UTC время, Широту, Долготу, измерение GPS производится один раз, и все данные сохраняются одновременно.

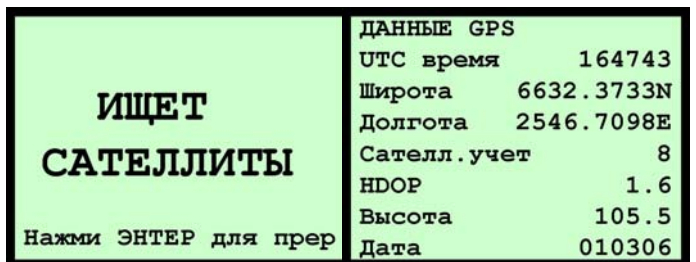

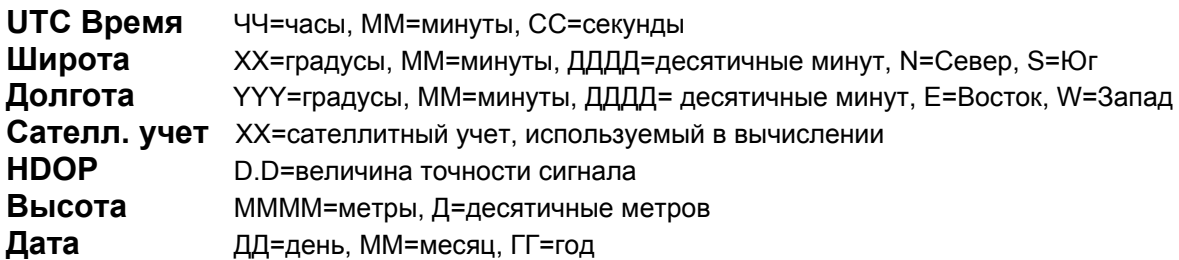

Если данные GPS измерены уже раньше, программа запрашивает, хочет ли пользователь измерить данные GPS заново и заменить старые данные.

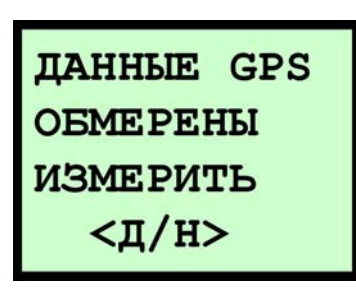

Если приёмник GPS не может найти сателлиты, или GPS не применяется, пользователь может вводить данные GPS вручную.

## <span id="page-7-0"></span>**2.2.2 ПАРТИЯ**

Номер партии указан в первом ряду. После выбора и подтверждения номера партии программа продолжается согласно определений в таблице developer. Если никакие данные не формулированы в таблице партии, программа продолжается из таблицы групп прямо в режим сбора данных.

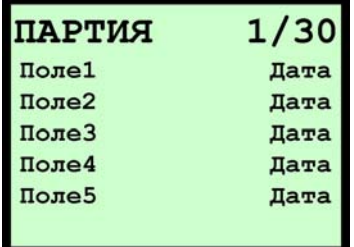

Если пользователь определил данные GPS в каком-то ряду, данные GPS будут измерены таким же образом, как в разделе 2.2.1.Группа.

## **2.2.3 СБОР ДАННЫХ**

После фиксирования последней группы или ряда партии программа просит ввести первые данные в поле данных. В зависимости от определения таблицы developer данные могут быть в следующей форме:

- **NUMERIC** цифровые данные
- **TEXT** текстовые данные
- **DIAMETER** Измерение диаметра, подтверждается кнопкой ENTER.
- **MDIA** Пользователь может ввести разное количество диаметров (не больше,чем определено). В калибрах, которые применяются одной рукой, диаметры вводятся автоматически сразу после измерения диаметра. (Не забываете сдвинуть вместе ножки вилки перед измерением нового диаметра). Процедура заканчивается нажимая кнопку ENTER. В калибрах, которые используются двумя руками, измеренные диаметры подтверждаются нажатием кнопки ENTER и процедура заканчивается измерением диаметра 0 мм.
- **INPUT** Данные вводятся через последовательный порт (RC3, высота, наклон, расстояние, диаметр, или из считывателя штрихового кода). В качестве опции данные могут быть введены через Bluetooth. Максимальная длина данных – 8 знаков, только номера

допускаются (ASCII, 8 bits, 1 старт, 1 стоп без паритета, 9600 baud).

**CALC** Вычисления, созданные пользователем.

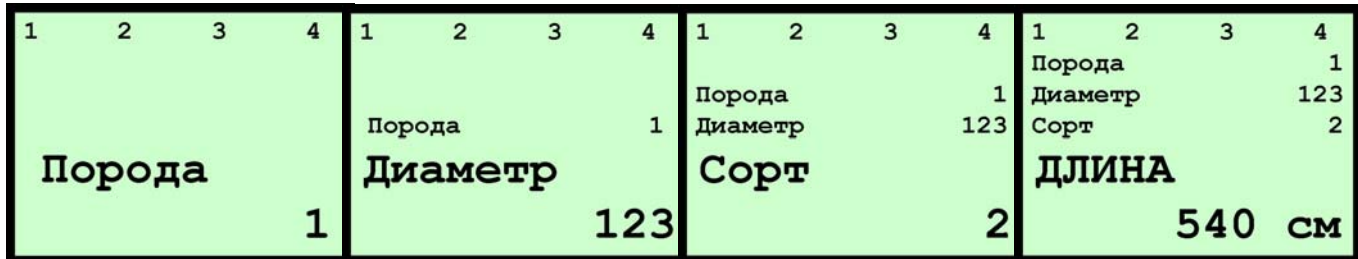

Первая строка на экране измерения:

- 1 номер группы,
- 2 номер партии,
- 3 общее количество древесины в выбранной группе,
- 4 номер дерева в выбранной партии. Данная переменная используется для вычисления частоты выборки.

"Порода" – наименование поля, определенного в программе ПК.

"1" – выбор из списка текста ( или цифровая информация)

Нажимая долго ENTER (1-2 секунды) в любом поле записи, экран показывает Меню Выбора.

**Вним!** Текущая запись не сохраняется до того, как введена последнее поле записи.

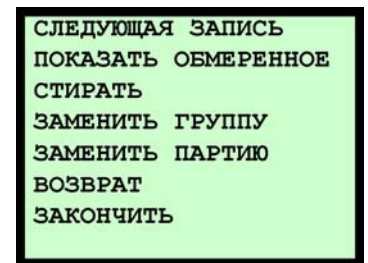

**СЛЕДУЮЩАЯ ЗАПИСЬ** продолжение в следующую запись. Пользователю не нужно ввести все данные в текущую запись.

**ПОКАЗАТЬ ОБМЕРЕННОЕ** показывает измеренные записи выбранной партии. Записи можно редактировать в данном меню.

#### **Редактирование записей:**

- 1. Выберите запись ПЕРЕКЛЮЧАТЕЛЕМ и подтвердите кнопкой ENTER.
- 2. Выберите поле записи ПЕРЕКЛЮЧАТЕЛЕМ и подтвердите.
- 3. Измерьте или введите данные в выбранное поле и подтвердите.

<span id="page-9-0"></span>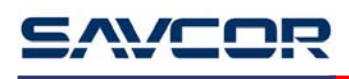

Нажимая долго (1-2 секунды) кнопку ENTER, программа вернется в предыдущий уровень меню.

**СТИРАТЬ** спрашивает сначала ДА / НЕТ. Выбор ДА стирает последнюю запись. Повторяя данную функцию можно удалять несколько деревьев. Стирание предыдущих деревьев невозможно, если пользователь вернется в выбор группы/партии или в главное меню.

**ЗАМЕНИТЬ ГРУППУ** программа вернется в выбор группы.

**ЗАМЕНИТЬ ПАРТИЮ** программа вернется в выбор партии.

**ВОЗВРАТ** программа вернется в программу измерения. **ЗАКОНЧИТЬ** заканчивает процесс измерения и вернется в меню программы. **Если Вы закончите до того, как записаны все данные**

**одного дерева, данные не сохраняются.** 

#### **2.3 ПАМЯТЬ**

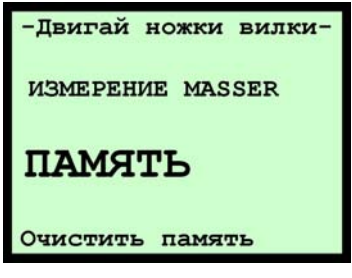

Нажимая ENTER калибр спрашивает ДА / НЕТ. Если выбрать ДА, калибр просит подтверждения ВЫ УВЕРЕНЫ? ДА/НЕТ. Выбиранием ДА калибр стирает данные из памяти.

## **2.4 ПЕРЕДАЧА ДАННЫХ**

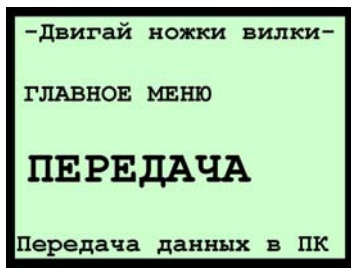

Нажимая ENTER калибр спрашивает, из какого блока программного обеспечения передаются данные.

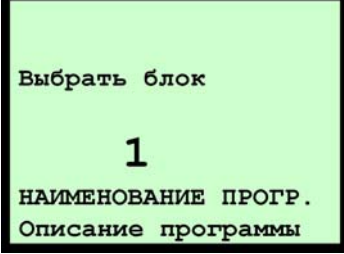

<span id="page-10-0"></span>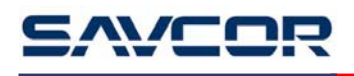

После выбора блока калибр начинается подготовить измеренные данные для передачи.

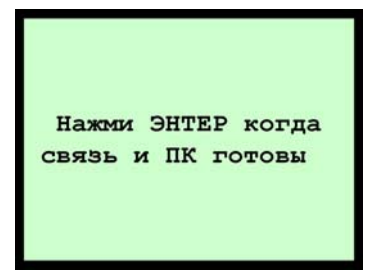

Подтвердите нажатием кнопки ENTER, когда связь готова (кабель соединен или привязка Bluetooth включена, и компьютер готов для принятия данных).

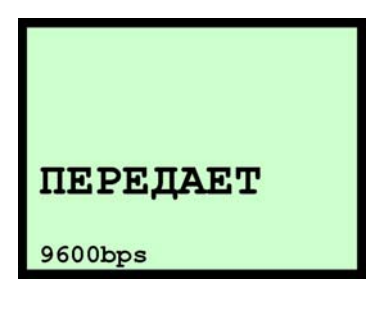

После окончания процесса передачи программа вернется в главное меню.

#### **2.5 ЗАГРУЗКА**

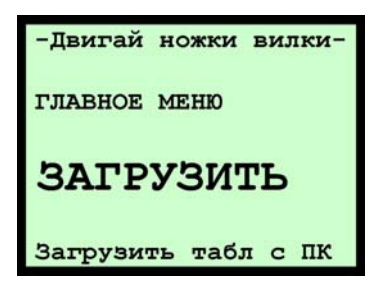

Соедините последовательный кабель между калибром и последовательным портом ПК. Нажимая ENTER калибр спрашивает, в какой блок программы передается таблица developer.

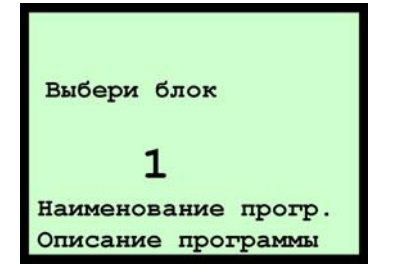

<span id="page-11-0"></span>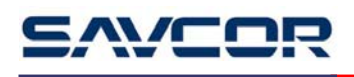

Выберите блок и нажмите ENTER, и калибр спрашивает НАЧАТЬ ПЕРЕНОС ДАНН? ДА/НЕТ.

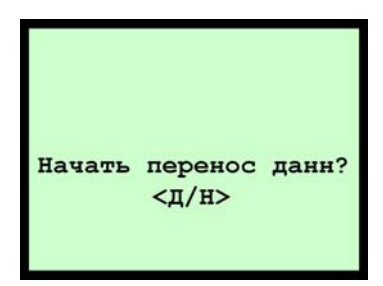

Выберите ДА переключателем и подтвердите нажатием кнопки ENTER, когда связь готова (кабель соединена или привязка Bluetooth включена). Выберите из программы ПК команду ЗАГРУЗИТЬ.

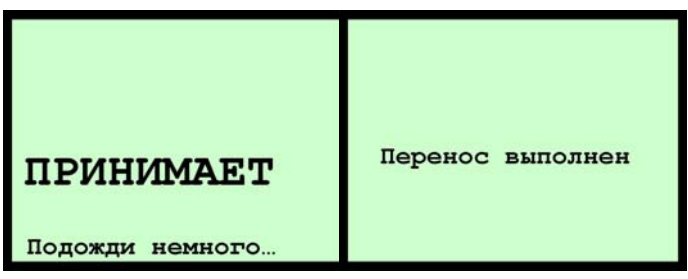

## **2.6 УСТАНОВКИ**

Нажимая кнопку ENTER появляется новое меню:

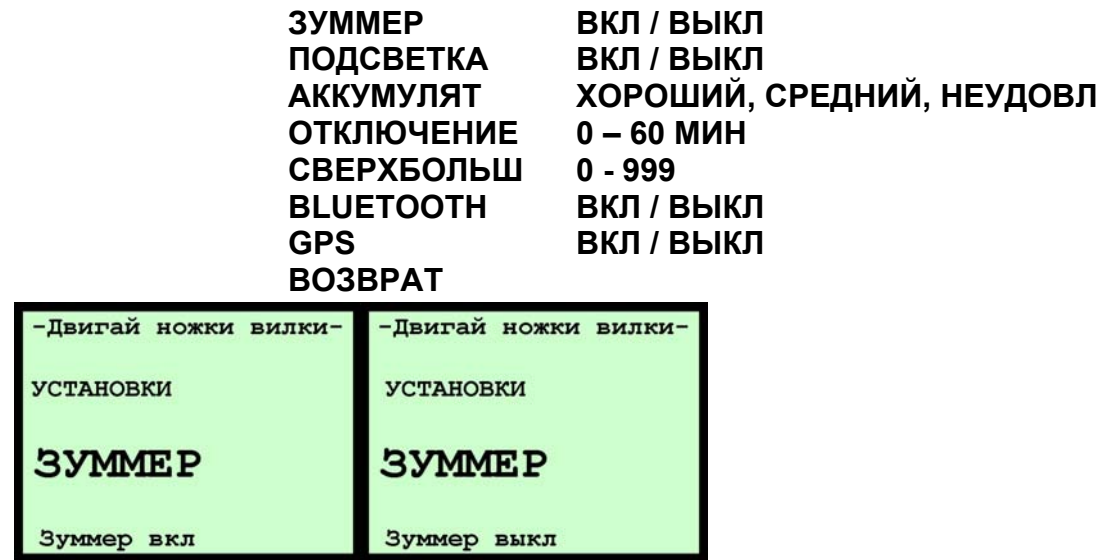

**ЗУММЕР** изменение состояния зуммера ВКЛ/ВЫКЛ нажатием ENTER.

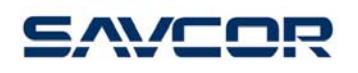

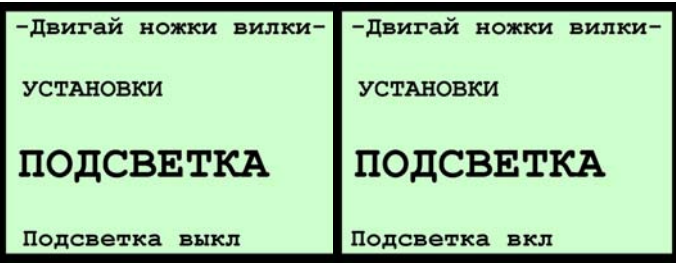

**ПОДСВЕТКА** изменение состояния подсветки ВКЛ/ВЫКЛ нажатием ENTER.

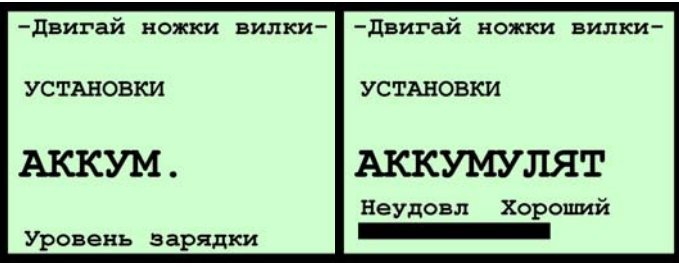

**АККУМУЛЯТ** нажав кнопку ENTER программа показывает уровень зарядки аккумулятора. Хороший обозначает, что не менее 60% ёмкости доступна, а неудовлетворительный – не более 30 % доступна.

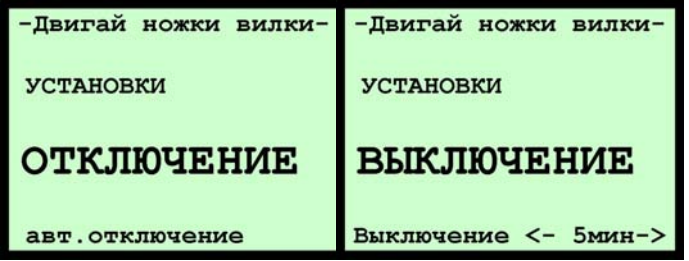

**ОТКЛЮЧЕНИЕ** время, когда калибр автоматически выключится, если никаких записей не производились. 0 МИН обозначает, что автоматического отключения не существует.

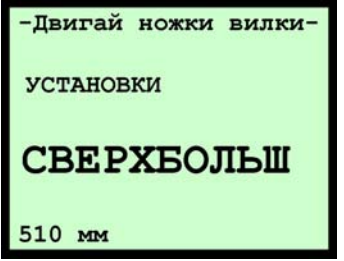

**СВЕРХБОЛЬШ –** максимальный диаметр, который можно измерить калибром. Обычно данная величина устанавливается несколько миллиметров меньше фактического максимального диаметра. Если измеряемый диаметр больше установленного, зуммер даст предупредительный сигнал и на экране калибра появится: 2000 мм. В данном случае нужно измерить окружность лентой и

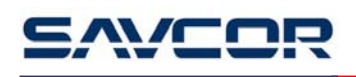

ввести данную величину в мм ПЕРЕКЛЮЧАТЕЛЕМ или с клавиатуры. Калибр вычисляет диаметр с данной введенной величины.

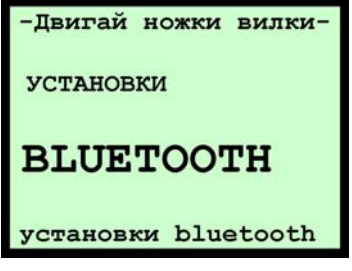

**BLUETOOTH** установки определяются в данном меню. Нажимая ENTER калибр показывает следующее меню:

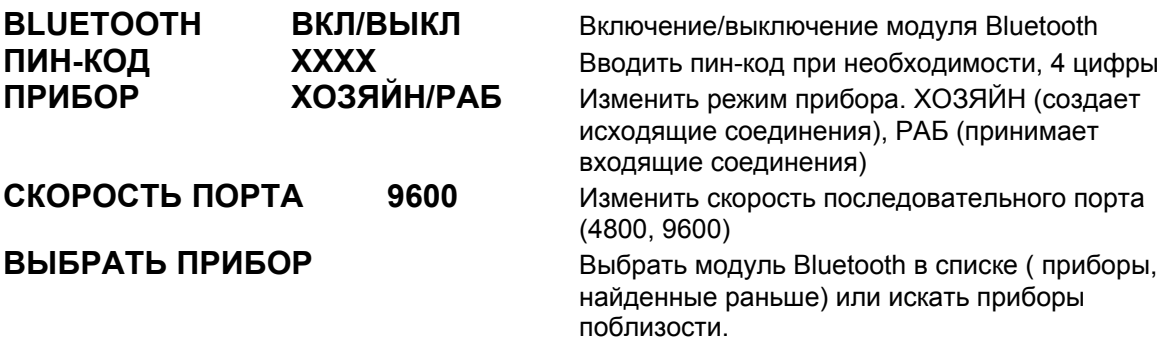

Соединение Masser Bluetooth – двухточечное. Это обозначает, что пару соединении необходимо создать заранее (до применения).

Роль хозяйна применяется, когда калибр или средство сбора данных создает соединения Bluetooth с другими приборами Bluetooth, а роль раба используется когда какой-то другой модуль Bluetooth создает соединения Bluetooth.

Если соединение Bluetooth является парой какого-то другого модуля Bluetooth, например Bluetooth GPS, другой модуль нужно выключить для перенастройки установок Bluetooth.

Установка Bluetooth в режим ХОЗЯЙНА:

- 1. Включить Bluetooth (ВКЛ)
- 2. При необходимости установить ПИН-КОД
- 3. Выбрать режим ХОЗЯЙН в Bluetooth
- 4. Установить скорость последовательного порта
- 5. Выбрать прибор в списке или искать приборы

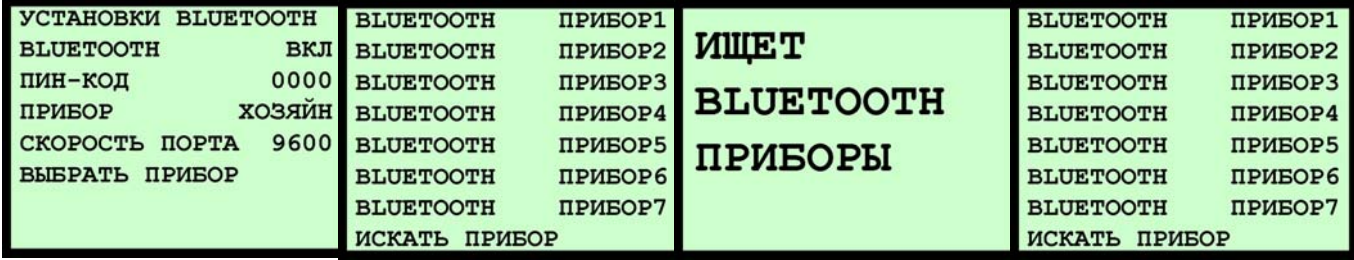

При выборе *искать прибор*, модуль Bluetooth начинает искать другие приборы Bluetooth поблизости. После завершения поиска найденные приборы будут выведены на экран (время поиска ок. 1 минута) и сохранены в память калибра.

Пользователь может выбрать со списка приборы, которые будут соединены как пары. Калибр сохраняет адрес Bluetooth в памяти, и каждый раз, когда Bluetooth включен, соединение выполняется с выбранным прибором.

Установка Bluetooth в режим РАБ:

- 1. Включить Bluetooth
- 2. Установить ПИН-КОД при необходимости
- 3. Выбрать режим РАБ в приборе Bluetooth
- 4. Установить скорость последовательного порта
- 5. Установить параметры

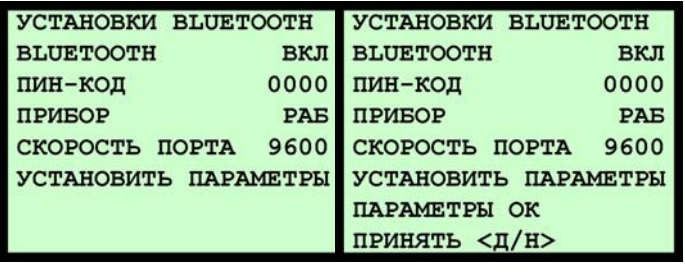

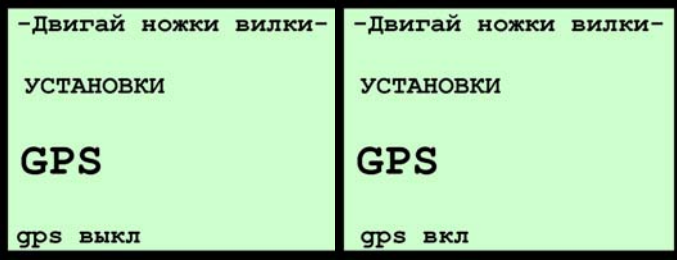

Модуль **GPS** включается и выключается в данном меню. При выборе ВКЛ программа контролирует расход питания и включает модуль при необходимости.

<span id="page-15-0"></span>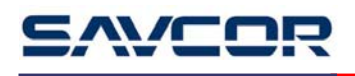

**ВОЗВРАТ** программа вернется в программу измерения.

## **2.7 БЛОКИ**

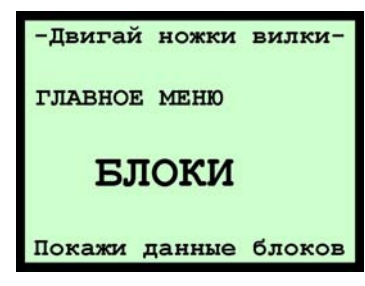

Нажимая кнопку ENTER калибр показывает содержание блоков памяти.

## **2.8 ВЕР 2.1.0**

Это версия интерпретационной программы. Данное руководство по использованию действительно для всех версий V.2.1.X.